# FNX859M34

NET IMPRESS AFXシリーズ定義体用 マイコンパック

対象マイコン:μPD78F0531A(78K0/KE2) μPD78F0521A(78K0/KD2) μPD78F0511A(78K0/KC2) μPD78F0501A(78K0/KB2)

マイコンパック取扱説明書

株式会社DTSインサイト

# 改訂履歴

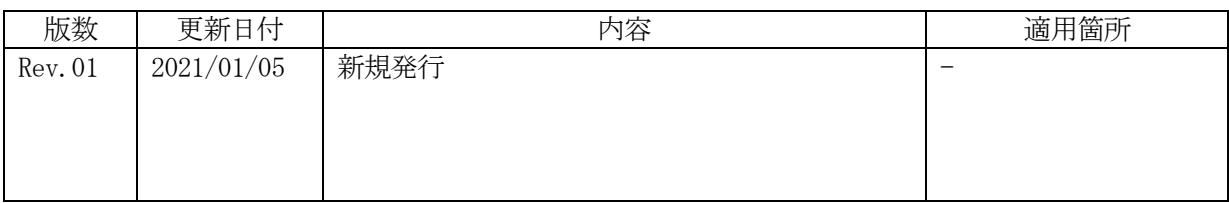

ご利用上の注意

- ① 本製品は弊社NET IMPRESS専用のマイコンパックです。弊社NET IMPRESS 以外ではご使用にならないでください。
- ② 対象マイコンとマイコンパックとの対応を誤って使用すると、ターゲットシステムを破壊する 恐れがあります。本製品のマイコンパックで対象となるマイコンをご確認してからご使用くだ さい。
- ③ NET IMPRESSは、ターゲットシステムとのインタフェイスIC(NET IMPR ESS内部IC)電源用に数mAの電流をTVccd端子より消費いたします。
- ④ デバイスファンクション又は、ファンクション実行中には、SDカードの脱着は、行わないで ください。実行中に、脱着してしまいますとSDカードを破壊する恐れがあります。

### おことわり

- 1)本書の内容の全部または一部を、無断転載することは禁止されています。
- 2)本書の内容は、改良のため予告なしに変更することがあります。
- 3)本書の内容について、ご不審な点やお気付きの点がございましたらご連絡ください。
- 4)本製品を運用した結果の内容の影響につきましては、3)に関わらず責任を負いかねますので ご了承ください。

© DTS INSIGHT CORPORATION. All Rights Reserved. Printed in Japan

目次

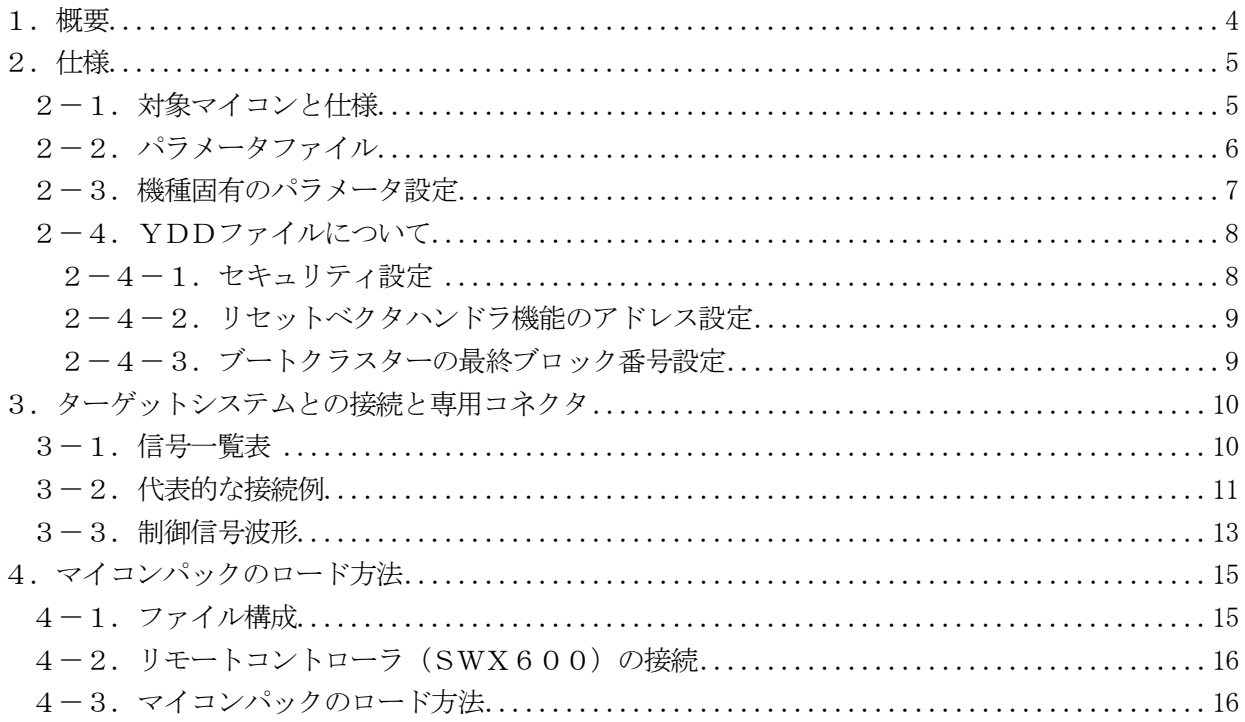

### 1.概要

FNX859M34は、AFXxxxのNET IMPRESS用の定義体FNX859用のマイコン  $\mathcal{N}$ ックとなっており、ルネサスエレクトロニクス製:μPD78F0531A,μPD78F0521

A, μPD78F0511A, μPD78F0501A(以降μPD78F0531Aと表記)を対象機 種とします。

本製品をご利用になるにはPHX400が必要になります。

また、その他のマイコンへの対応については、弊社または代理店へお問い合わせください。 本マイコンパックをご使用できる定義体は、下記のとおりになっております。

【 対応定義体 】 FNX859

# < ご注意 >

本マイコンパックは、所定の定義体との組み合わせで使用することができます。 所定の定義体以外との組み合わせでは、使用しないで下さい。 マイコンパック取扱説明書には、マイコンパック固有の取り扱い上の注意事項が記されていますので、 ご利用にあたっては、必ず取扱説明書をお読みください。

本マイコンパックを利用するにあたり、SWX600を用います。

マイコンパックのロード方法につきましては、第4章をご参照ください。

尚、ご不明な点がございましたら、弊社または代理店へお問い合わせください。

### 【 確認事項 】

ご使用になられるマイコンとメモリサイズ、電源仕様などが正しいことを、ご確認ください。 パラメータの値が正しくない場合は、マイコンを破壊する恐れがございますので、 十分に注意してください。

ご不明な点は、弊社または代理店へお問い合わせください。

2.仕様

2-1.対象マイコンと仕様

特に記載なき項目は、NET IMPRESS標準に準じます

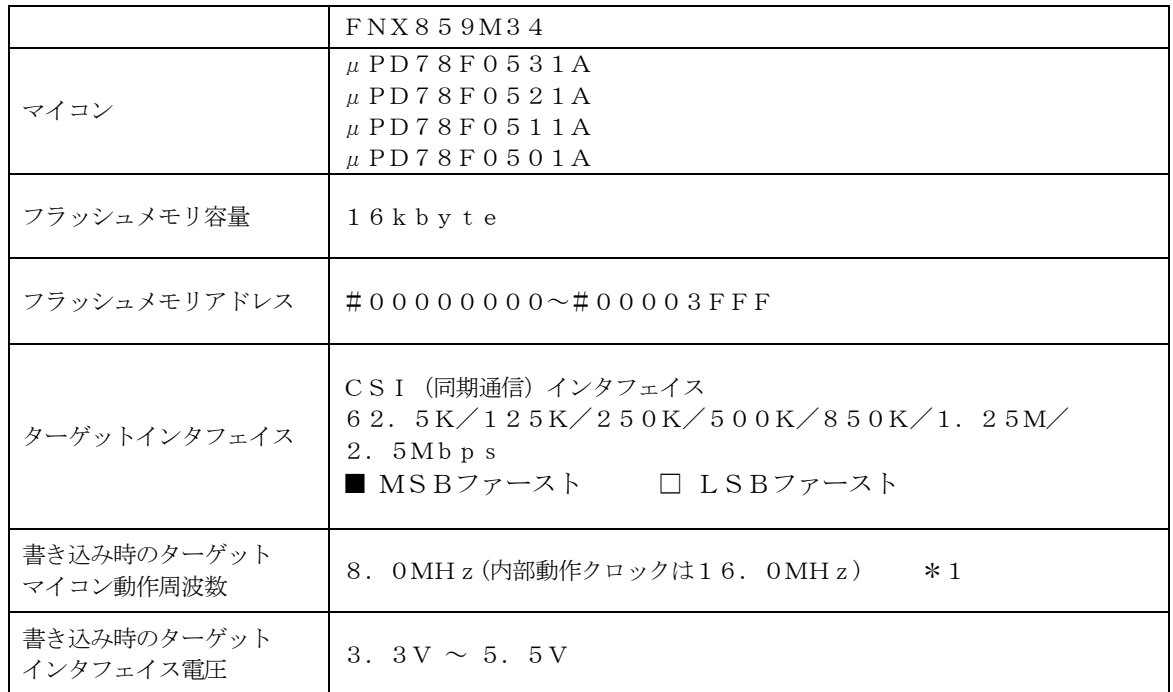

\*1:CSI通信にて書き込みを行う場合の動作クロックは固定となります。

MCU Clock Frequencyは初期値の8MHzから変更しないでください。

2-2.パラメータファイル

本マイコンパックでは動作モードごとにパラメータファイルが異なっており、下記のパラメータが存在 します。

・ 通信をCSI方式にて行うパラメータ

パラメータファイルは各動作専用となっており、設定を変更致しましても他の方式にて動作させること は不可能となっております。

上記の動作の変更は各動作専用のパラメータファイルをロードすることによって行ってください。 また、ロードしましたパラメータに寄りましては、設定あるいは変更不可の項目が存在します。 詳細は『2-3.機種固有のパラメータ設定』をご参照ください。

動作モードとパラメータファイル名の関係は『4-1.ファイル構成』をご参照ください。

2-3.機種固有のパラメータ設定

SWX600(リモートコントローラ:Windows上で動作)を利用して次の初期設定を行います。 リモートコントローラのご利用方法については、SWX600:リモートコントローラのインストラク ションマニュアルをご参照ください。

本マイコンパック固有の設定箇所のみ記載しております。 その他の項目に関しましては定義体マニュアルをご参照ください。

①MCU Clock Frequency

ターゲットマイコンへの入力クロックを設定します。

UART通信を使用するパラメータをロードした場合のみ入力クロックの設定を行ってください。

#### CSI通信を使用する場合は初期値の8MHzから変更しないでください。

②Data Communication

NET IMPRESS とターゲットマイコン間の通信設定を指定します。 本マイコンパックでは、ウィンドウの各項目を次のように設定してください。

・Interface

本マイコンパックでは通信経路ごとにパラメータが異なっております。 通信経路の変更はパラメータファイルのロードにより行い、本項目は変更しないでください。 変更を行った場合の動作は保証できません。

- ・Baud Rate
	- CSI 通信時の通信速度を設定します。

CSIでの通信時は62 .5K /125K /250K /500K /850K /1 .25M/2. 5Mbpsより選択してください。

2-4.YDDファイルについて

本マイコンパックではYDDファイルは次のように設定してください。

2-4-1.セキュリティ設定

セキュリティ設定値は以下のフォーマットに従い設定ください。

- アドレス : #00000000固定
- サイズ :1固定

データ :表2-4-1:セキュリティ設定値をご参照ください。

<表2-4-1:セキュリティ設定値>

| 項目               |                                    |           |
|------------------|------------------------------------|-----------|
| $Bit7-5$         | "1"固定                              | $*1$      |
| Bit4             | ブートブロッククラスタ書き換え禁止フラグ ("1"許可、"0"禁止) | $* 2 * 3$ |
| Bit <sub>3</sub> | リード禁止フラグ ("1"許可、"0"禁止)             | $*5$      |
| Bit2             | 書き込み禁止フラグ ("1"許可、"0"禁止)            | $*2$      |
| Bit1             | ブロック消去禁止フラグ ("1"許可、"0"禁止)          |           |
| Bit0             | チップ消去禁止フラグ ("1"許可、"0"禁止)           | $* 2 * 4$ |

- \*1:"0"が設定されていた場合はファイルフォーマットエラーとします。
- \*2:MCU Operation Modeでセキュリティ無効モードの設定でご利用いただいた場 合、本設定が"禁止"の設定となっている場合はエラーを出力し、デバイスファンクションを 中断します。
- \*3:ブートブロッククラスタ書き換え禁止設定を行った場合、フラッシュ全領域の書き換えは 不可能となりますのでご注意ください。

また、セキュリティ設定は"許可"から"禁止"の追加設定のみ可能です。

- \*4:チップ消去禁止設定を行った場合、フラッシュライタでは書き換え不可能となりますので、 ご注意ください。
- \*5:本マイコンパックの対象CPUにはリード機能がありません。Bit3 は1固定にて ご使用ください。
- 2-4-2.リセットベクタハンドラ機能のアドレス設定
- アドレス設定値は以下のフォーマットに従い設定ください。
- アドレス :#00000004固定
- サイズ :4固定
- データ : #00000000固定

本マイコンパックの対応するCPUではリセットベクタの設定は出来ません。

## 本マイコンパックでは値は#00000000固定とし、他の値は設定しないでください。 設定不可の項目ですが必ず記載してください。

2-4-3.ブートクラスターの最終ブロック番号設定

最終ブロック番号設定は以下のフォーマットに従い設定ください

- アドレス :#00000008固定
- サイズ :1固定
- データ : 0 x 0 3固定

本マイコンパックの対応するCPUではブートクラスターの最終ブロックは#03固定となってお ります。

## 本マイコンパックでは値は#03固定とし、他の値は設定しないでください。 変更不可の項目ですが必ず記載してください。

# 3.ターゲットシステムとの接続と専用コネクタ

3-1.信号一覧表

本マイコンパックをご利用頂いた場合のターゲットプローブコネクタ端の信号表を示します。

| マイコン信号名    | NET IMPRESSの標準信号名 |                 |          | マイコン信号名    |                                                        |
|------------|-------------------|-----------------|----------|------------|--------------------------------------------------------|
| SCK10      | <b>TCK</b>        | $\mathbf{1}$    | $(1\;4)$ | GND        | E V s s                                                |
| S I 1 0    | TTXD              | $\sqrt{2}$      | (15)     | GND        | $\mathop{\rm EV}\nolimits$ s $\mathop{\rm s}\nolimits$ |
| SO10       | TRXD              | $3\phantom{.0}$ | (16)     | GND        | E V s s                                                |
|            | TBUSY             | $\overline{4}$  | (17)     | GND        | EVs s                                                  |
|            | TAUX              | 5               | (18)     | GND        | E V s s                                                |
|            | TAUX <sub>2</sub> | $6\,$           | (19)     | GND        | E V s s                                                |
|            | TAUX <sub>3</sub> | $\overline{7}$  | $(2\;0)$ | GND        | E V s s                                                |
| FLMD0      | TAUX4             | 8               | $2\,1$   | TMODE      |                                                        |
|            | <b>VCC</b>        | 9               | $(2\;2)$ | GND        | E V s s                                                |
| マルチプレクス用信号 | $/T$ ICS          | (10)            | $(2\;3)$ | /TRE       | $\n  /$ RESET                                          |
| E V s s    | GND               | $(1\;1)$        | (24)     | <b>WDT</b> | ウオッチドッグパルス信号                                           |
| E V s s    | GND               | $1\,2$          | (25)     | TVccd      | EVdd                                                   |
|            | PROBE<br>SELECT   | 13              |          |            |                                                        |

ターゲットプローブ信号表(FNX859M34)

- 1. は、必ず接続頂く信号線です。
- 2. ( )は、必要な時のみ接続してください。
- 3. も() も印のない信号線はターゲットシステムの回路には接続しないでください。 詳細については、弊社サポートセンタにお問い合わせください。
- 4. 各信号線のインタフェイス回路については、プログラマ本体の『ハードウェアマニュアル』をご覧 下さい

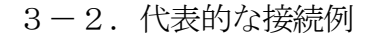

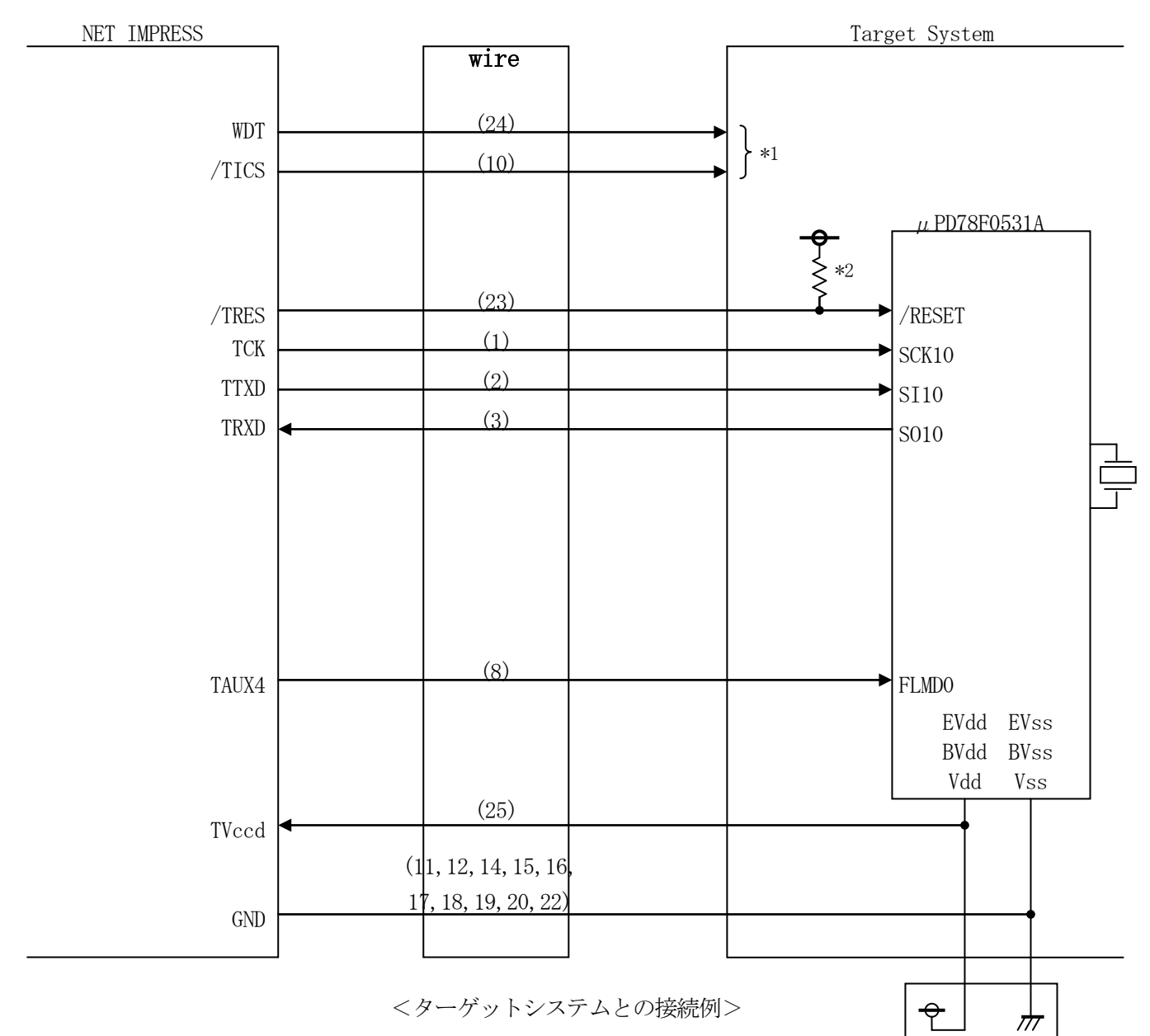

\*1:オプション機能です。

\*2:必ずプルアップ抵抗を接続してください。抵抗値は、マイコンのマニュアルや、ライタおよびタ ーゲットの回路構成等をご確認のうえ、決定してください。

- ①"書き込みモード信号"など一部の書き込みに使用する信号がユーザシステムとの共用端子に定義さ れている場合には、それらの信号のマルチプレクス回路をユーザシステムに実装してください。
	- /TICS信号は、NET IMPRESSのデバイスファンクション実行時にだけアサートされる 信号です。
	- この信号によって共用端子に実装される信号切り替えを行います。
	- マルチプレクス回路をユーザターゲットシステムにいれていただくことにより、/TICSがネゲー トされている時(デバイスファンクションを実行していない時)にNET IMPRESSが接続され ていない(コネクタを外した)状態と同一の条件をつくることができます。
	- 書き込み制御に使われるこれらの信号が、フラッシュマイコンから制御用専用信号線として定義され るターゲットシステムでは、マルチプレクス回路は不要です。
- ②WDT信号端子には、WDT Periodで設定されたクロック信号がNET IMPRESSより 出力されます。(常時出力)(オープンコレクタ出力)
	- フラッシュメモリ書き込み中に、所定のクロック信号が必要なユーザ回路へ接続しご利用ください。
- ③NET IMPRESSでは、標準プローブ中に/TRES信号を設けてあります。 /TRES信号は、ターゲットシステム内でワイヤードオアをとり、マイコンの/RESET端子 に接続して頂けるよう、オープンコレクタ出力の信号としています。

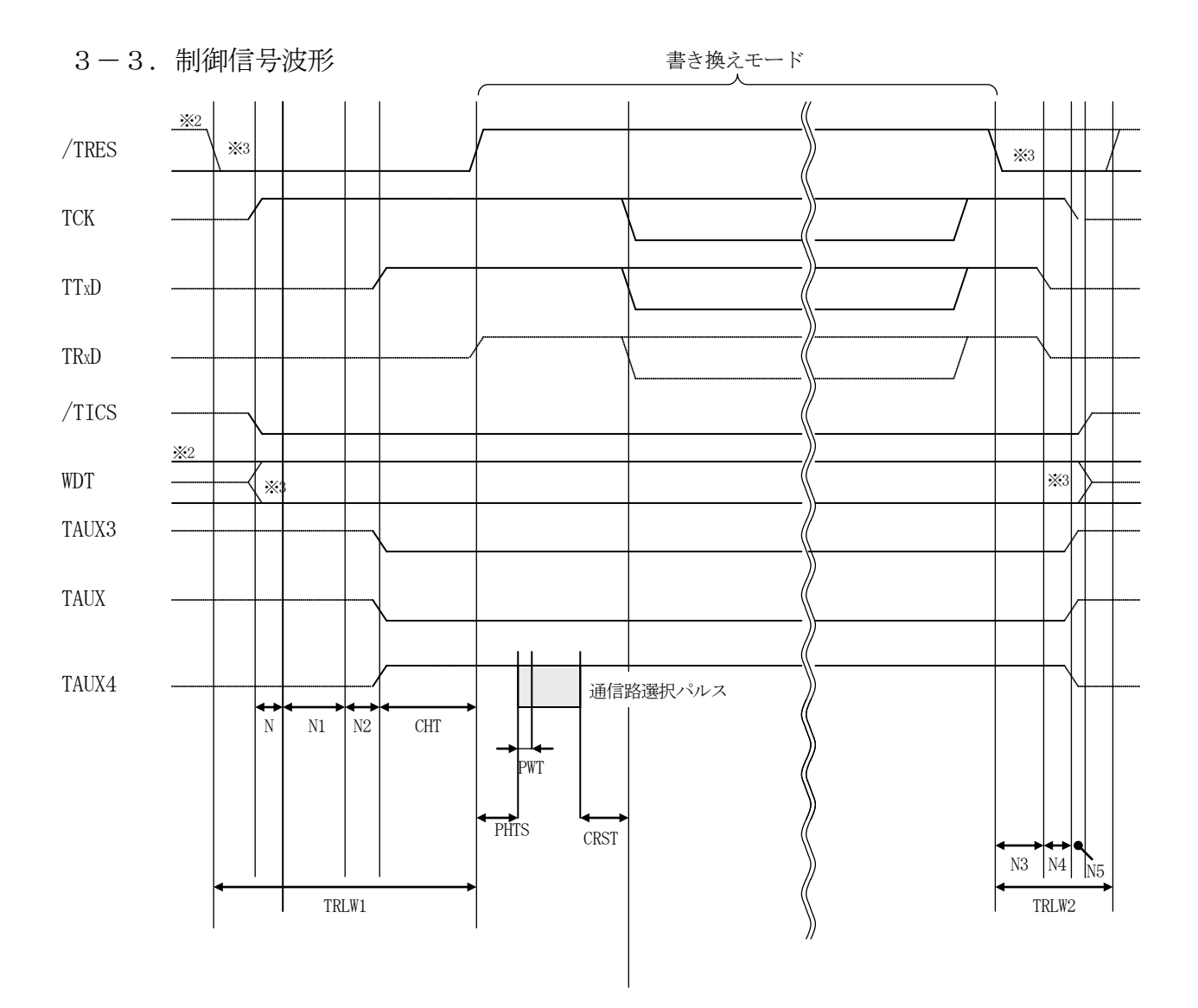

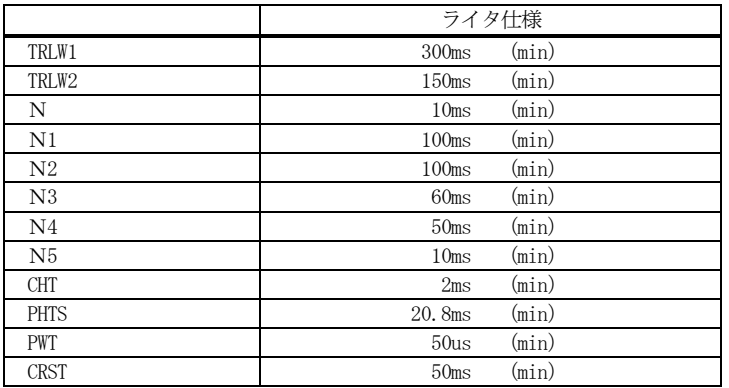

※1: " ––––– "は、HiZ を示します。

※2: /TRES と WDT はオープンコレクタ出力です。

※3: オプション機能

- ①フラッシュプログラマの電源投入後、ターゲットシステムの電源を入れてください。 プログラマは電源投入直後から/TRESをアサートし、WDT信号の出力を開始します。
- ②デバイスファンクションの実行によって/TICSがアサートされ、フラッシュプログラム用の通信 チャネルがターゲットシステム上でフラッシュプログラマ側に接続されます。
	- (フラッシュプログラム用の通信チャネル及び、関連信号が他のユーザ回路から独立して常時フラッ シュプログラマに専有されるシステムでは、本信号による信号切替えは必要ありません)
- ③マイコンのプログラミングモードが起動され、規定の通信回路を使ってNET IMPRESSとの通 信を始めます。通信は、あらかじめ設定されている通信条件で行います。

④プログラミング終了後、/TICSをネゲートします。 デバイスファンクション非実行中は/TRESは常にアサートし、WDT信号は常時出力します。

# 4.マイコンパックのロード方法

## 4-1.ファイル構成

本マイコンパックをご利用いただくにあたって、事前に以下のファイルをご用意ください。 弊社提供ファイル

| ファイル名 *1                                                          | 内容                                                                                                    |
|-------------------------------------------------------------------|----------------------------------------------------------------------------------------------------|
| $V$ x x x $\overline{Y}$ FNX 8 5 9. CM<br>$*1$                    | 定義体ファイルです。<br>*本マイコンパックには付属しません。                                                                                                   |
| $V$ x x x x M 3 4 F N X 8 5 9 $\_\text{C}$ S I . P R<br>$*1$<br>М | μ PD78F0531Aのデバイス情報が内蔵されて<br>おり、CSI通信を使用してフラッシュロムのプログ<br>ラムを行うためのパラメータファイルです。<br>このパラメータを利用する場合はMCU Clock<br>Frequencyは変更しないでください。 |
| YM34FNX859.YDD                                                    | 標準セキュリティ(セキュリティ無し)を設定したYD<br>Dファイルです。<br>セキュリティを設定する必要が無い場合はこちらのフ<br>ァイルをご使用ください。                                                  |

\* 1 ファイル名「Vxxxx~~」のxxxxが定義体・パラメータファイルのバージョンを示し ます。最新のバージョンについては、詳細は弊社または代理店にお問い合わせ下さい。

お客様にご用意いただくファイル

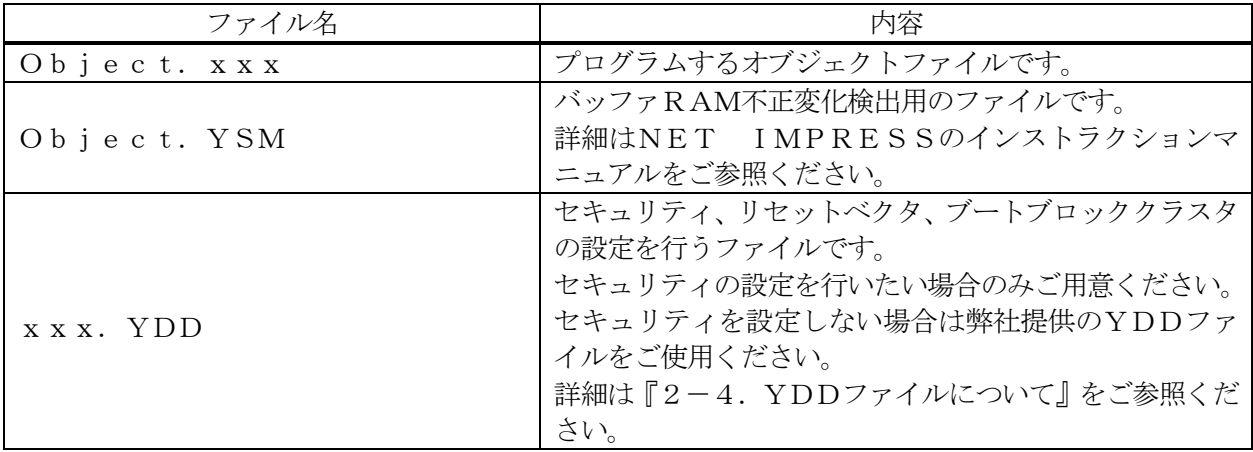

4-2. リモートコントローラ (SWX600)の接続

接続方法についてはNET IMPRESS avant Flash Programmerスタート アップマニュアルの「3.2.2.PCとの接続(SWX600:リモートコントローラ設定)」を参照 ください。

4-3.マイコンパックのロード方法

ロード方法についてはNET IMPRESS avant Flash Programmerスター トアップマニュアルの「4.4.2.パラメータファイルのロード」を参照ください。